### <span id="page-0-0"></span>**Dell Xcelerator™ User's Guide**

**[Introduction](file:///C:/data/systems/xps420/en/UG/intro.htm) [Setup Instructions](file:///C:/data/systems/xps420/en/UG/setup.htm) [Operation](file:///C:/data/systems/xps420/en/UG/operate.htm)** [Troubleshooting](file:///C:/data/systems/xps420/en/UG/trouble.htm) **[Specifications](file:///C:/data/systems/xps420/en/UG/specific.htm) [Regulatory](file:///C:/data/systems/xps420/en/UG/regulate.htm)** [Safety Instructions](file:///C:/data/systems/xps420/en/UG/safety.htm)

### **Notes, Notices, and Cautions**

 **NOTE:** A NOTE indicates important information that helps you make better use of your computer. U

O  **NOTICE:** A NOTICE indicates either potential damage to hardware or loss of data and tells you how to avoid the problem.

CAUTION: A CAUTION indicates a potential for property damage, personal injury, or death.

# **Information in this document is subject to change without notice. © 2007 Dell Inc. All rights reserved.**

Trademarks used in this text:

*Dell Xcelerator* is a registered trademark of Dell Inc.

 *Microsoft*, *Windows*, *DirectShow*, and *DirectX* are registered trademarks of Microsoft Corporation. *Windows XP* and *Windows Vista* are trademarks of Microsoft **Corporation** 

Other trademarks and trade names may be used in this document to refer to either the entities claiming the marks and names or their products.

#### **Export Regulations**

Customer acknowledges that these Products, which may include technology and software, are subject to the customs and export control laws and regulations of the United States ("U.S.") and may also be subject to the customs

*Initial release: July 2007* 

## <span id="page-1-0"></span>**Introduction**

- **O** [Overview](#page-1-1)
- **O** [Features](#page-1-2)
- [Input and Output Connectors](#page-1-3)
- **O** [Software](#page-1-4)
- **O [Platform Requirements](#page-2-0)**
- [Getting Help](#page-2-1)
- **O** [Warranty Information](#page-2-2)
- 

### <span id="page-1-1"></span>**Overview**

The Dell Xcelerator™ is an internal, USB 2.0, bus-powered device that increases the speed and performance of your system when performing tasks such as creating a DVD or formating files for a Portable Media Player (e.g., PSP, iPOD, etc.).

### <span id="page-1-2"></span>**Features**

The Dell Xcelerator™ provides the following features:

- 
- 1. Relieve the PC from CPU intensive activities so that DVD burning and video sharing can be done as background tasks.<br>2. Perform hardware transcoding of MPEG-2 video to MPEG-4.<br>3. Transcode High Definition MPEG-2 video cl
- 
- 
- 6. Supports both 32 and 64 bit systems

## <span id="page-1-3"></span>**Input and Output Connectors**

There are no *external* connections on this device. The USB connector on the board supports an internal USB cable.

#### **Board Image**

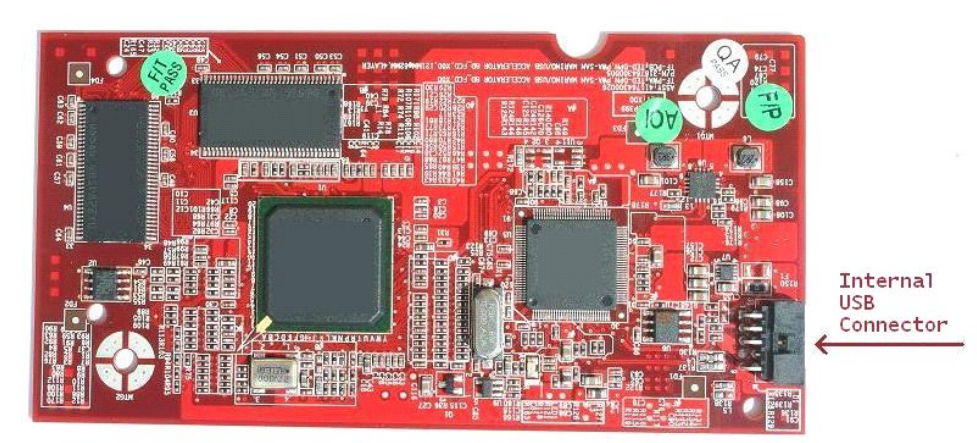

The only connector on the board is a 10-pin header. The internal USB cable plugs into this connector.

#### <span id="page-1-4"></span>**Software**

#### The Dell Xcelerator™ is supported by the following software:

- 
- l *Sonic Creator v.10*  l *Dell Xcelerator™ for Portable Devices v1.0*

Drivers use standard Microsoft DirectShow® property sets. The drivers can be found on the *Dell Resource* CD. An Install Shield is provided to make installation simple. Store the Resource CD that comes with your system in a safe place in case you need to *reinstall* the software.

# <span id="page-2-0"></span>**Platform Requirements**

- 
- 
- 
- 1 Microsoft Windows XP or Vista OS<br>1 Minimum 256 MB RAM, 512 MB Recommended<br>1 1.8 GHz Processor, 400 MHz Front Side Bus<br>1 DirectX® 9.1 or higher<br>1 Internal USB connector on motherboard (10-pin header)

# <span id="page-2-1"></span>**Getting Help**

If you need additional help or require information that is not included in this guide, visit the Dell Support website [support.dell.com](http://www.support.dell.com/) or call 1-800-BUY-DELL

# <span id="page-2-2"></span>**Warranty Information**

See your Dell system warranty information for service and repair options available for your Dell Xcelerator™ product.

# <span id="page-3-0"></span>**Operation**

### **Operation Details**

The Dell Xcelerator™ card provides hardware acceleration for various software applications (Sonic Creator v10 and Dell Xcelerator™ for Portable Devices). For<br>more information on how to use the Dell Xcelerator™ card under

### <span id="page-4-0"></span>**Regulatory**

### **FCC Notice**

This equipment generates, uses, and can radiate radio frequency energy and, if not installed and used in accordance with the manufacturer's instruction<br>manual, may cause interference with radio and television reception. Th

This device complies with **Part 15 of the FCC Rules**. Operation is subject to the following two conditions:

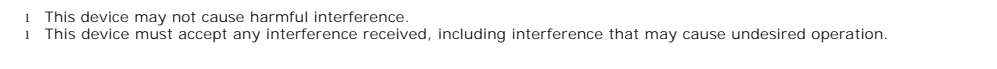

 **NOTE:** The FCC regulations provide that changes or modifications not expressly approved by Dell Inc. could void your authority to operate this equipment.

These limits are designed to provide reasonable portection against harmful interference in a residential installation. However, there is no guarantee that interference will not occur in a particular installation. If this equipment does cause harmful interference with radio or television reception, which can be<br>determined by turning the equipment off and on, you are encourage

- 
- l Reorient the receiving antenna. l Relocate the system with respect to the receiver.
- l Move the system away from the receiver. l Plug the system into a different outlet so that the system equipment and the receiver are on different branch circuits.

If necessary, consult a representative of Dell Inc. or an experienced radio/television technician for additional suggestions.

The following information is provided on the device or devices covered in this document in compliance with FCC regulations:

 **Model Name** Dell Xcelerator™ **Model Number** XN264  **Company Name** MiTAC Computer Shunde Limited  **Company Address** No 1, Shunda Rd., LunJiao Town, Shunde District, Foshan City, Guangdong, China

Dell™ products are designed, tested, and classified for their intended electromagnetic environment. These electromagnetic environment classifications generally refer to the following harmonized definitions:

1 **Class A** is typically for business environments. Class B products may also be utilized in a Class A environment.<br>1 **Class B** is typically for residential environments. Class A products should not be utilized in a Class

Information Technology Equipment (ITE), including peripherals, expansion cards, printers, input/output (I/O) devices, monitors, and so on, that are integrated<br>into or connected to the system should match the electromagneti

0 **Notice:** Use only shielded cables for connecting peripherals to any Dell™ device to reduce the possibility of interference with radio communications<br>services. Using shielded cables ensures that you maintain the appropria a cable from Dell™ on the World Wide Web at [www.dell.com](http://www.dell.com/)

Dell has determined that this product is a Class B harmonized product.

# <span id="page-5-0"></span>**Safety Instructions**

#### **Caution: Important Safety Instructions**

- 
- 
- I Read Instructions Read all the safety and operating instructions before operating your Dell Xcelerator™ to help ensure your own personal safety and<br>
1 to protect your product from potential damage.<br>
1 Retain Instructi
- 
- long periods of time. l Never insert anything metallic into the openings. Doing so may create the danger of electric shock.

#### **Environmental Notices**

### **Waste Electrical and Electonic Equipment (WEEE) Directive**

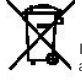

In the Eurpoean Union, this label indicates that this product should not be disposed of with household waste. It should be deposited at an<br>appropriate facility to enable recovery and recycling. For information on how to re

## <span id="page-6-0"></span>**Setup Instructions**

**O** [Hardware Installation](#page-6-1) **O** [Driver Installation](#page-6-2)

### <span id="page-6-1"></span>**Hardware Installation**

CAUTION: Shut down your computer and unplug the power cord to prevent any personal or equipment damage.

**NOTE:** The Dell Xcelerator™ hardware comes pre-installed into the system. The following steps should only be done if a problem occurs with the device.

### **Verify that the Dell Xcelerator™ is installed.**

- 1. Follow instructions in the manual for removing the cover from the chassis.<br>2. The Dell Xcelerator™ hardware is installed in a drive bay inside the chassis (see picture below).<br>3. Verify that the board is installe
- 

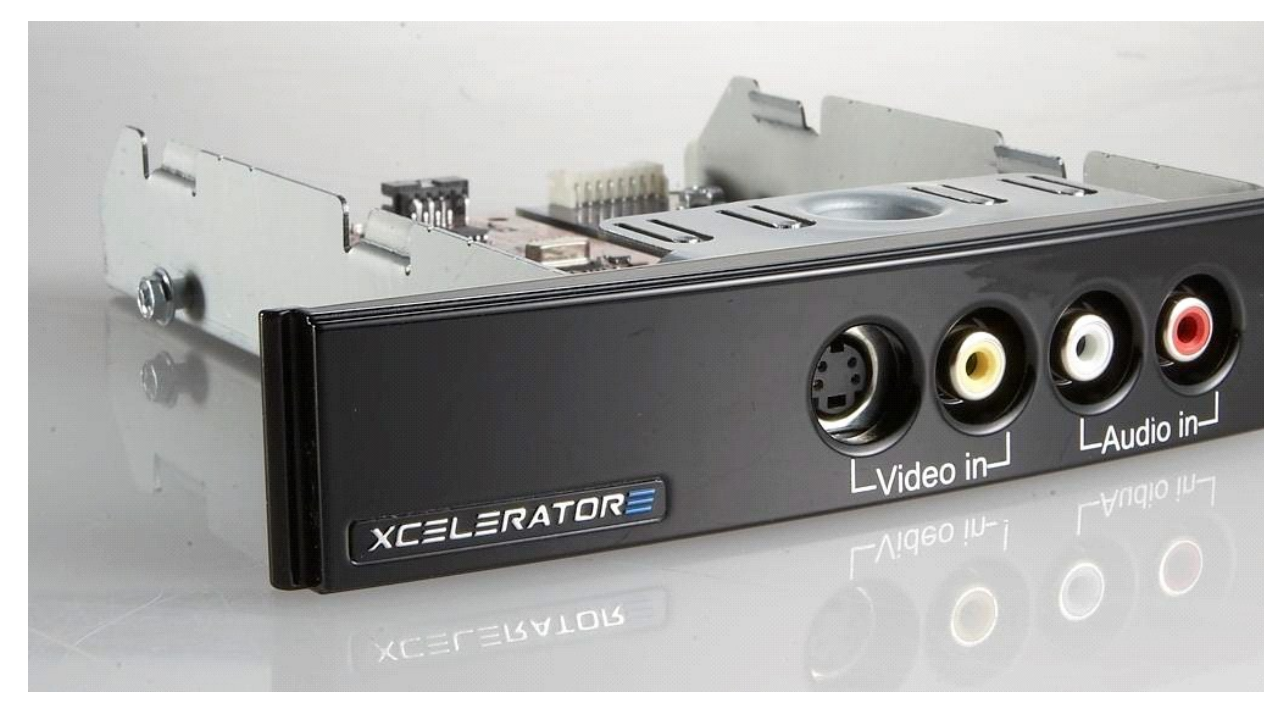

### **Connecting the Dell Xcelerator™ device**

- 1. Verify that there is a cable that connects the Dell Xcelerator™ board to the motherboard.<br>2. Verify that this cable is firmly installed into each connector.<br>3. Reinstall the cover back onto the chassis.
- 
- 

#### <span id="page-6-2"></span>**Driver Installation**

*If the driver and the hardware are not installed or if you need to reinstall them, perform the following steps:*

- 
- 1. With Windows® running on your computer, insert the *Dell Resource* CD into your CD/DVD drive.<br>2. If the *Dell Resource* CD window does not open automatically, double click on My Computer on your desktop and then double containing the *Dell Resource* CD.<br>3. Follow the instructions provided by the *Dell Resource* CD to locate the driver package for your Dell Xcelerator™ card.<br>4. Once you have located the package, select the Lumanate **setu**
- 
- 
- 

# <span id="page-7-0"></span>**Specifications**

**O** [General](#page-7-1)

- [Video Specifications](#page-7-2)
- **O** [Mechanical Specifications](#page-7-3)
- O [USB Cable Specifications](#page-7-4)
- **O** [Power](#page-7-5)
- 

# <span id="page-7-1"></span>**General**

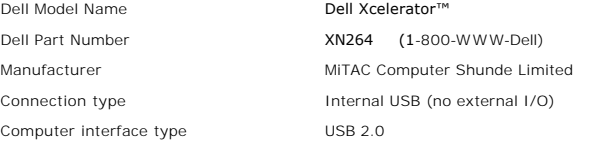

# <span id="page-7-2"></span>**Video Specifications**

*MOTE:* The formats below refer to video files; the Dell Xcelerator™ is not an output device.

Video Input Formats Supported MPEG-2 (MP/ML), MPEG-2 (MP/HL) Supported Input Resolutions [SD]: NTSC: 720x480; PAL: 720x576

Supported Input Resolutions [HD]: HDTV: 1080-30i, 720-30p, 720-60p Video Output Formats Supported MPEG-2 (MP/ML); MPEG-4 (SP, ASP) Supported Output Resolutions [SD]: NTSC: 720x480, 320x240, 368x208 PAL: 720x576, 320x288; 320x240, 368x208

### <span id="page-7-3"></span>**Mechanical Specifications**

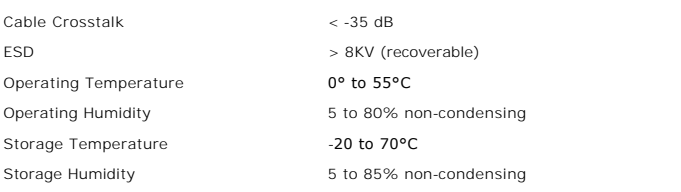

### <span id="page-7-4"></span>**USB Cable Specifications**

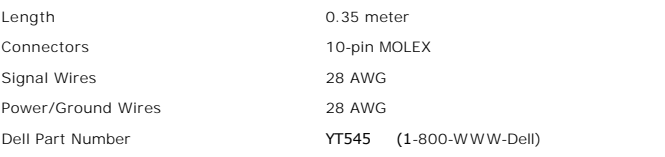

### <span id="page-7-5"></span>**Power**

Input Voltage (Current) +5V (0.45A)

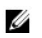

*MOTE:* This voltage is supplied from the USB Bus Connector.

## <span id="page-9-0"></span>**Troubleshooting**

- **•** [Reinstalling the Hardware Driver](#page-9-1)
- **O** [Common Problems and Solutions](#page-9-2)
- **O** [Diagnostics](#page-9-3)
- **[Getting Help](#page-9-4)**

### <span id="page-9-1"></span>**Reinstalling the Hardware Driver**

To reinstall the Dell Xcelerator™ driver, follow these steps:

- 
- 1. Ensure that the Dell Xcelerator™ is connected to the computer.<br>2. With Windows® running on your computer, insert the *Dell Resource* CD into your CD/DVD-ROM drive.<br>3. If the *Dell Resource* CD window does not open auto
- 
- 4. Follow the instructions provided by the *Dell Resource* CD to locate the video driver package for your Dell Xcelerator™ card.<br>5. Once you have located the package, select the Lumanate **setup.exe** to unzip the drivers o
- 

## <span id="page-9-2"></span>**Common Problems and Solutions**

 **NOTE:** It is very important that the USB cable provided with this device is used. Ø

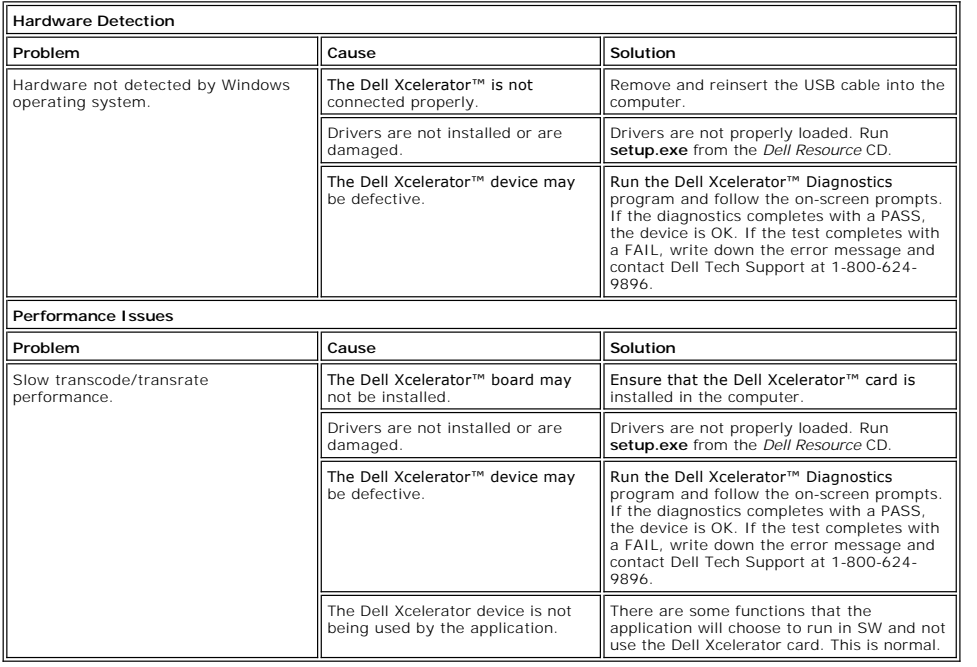

### <span id="page-9-3"></span>**Diagnostics**

The user diagnostics program can be used to determine if the hardware and driver are working properly. The user diagnostics application is located in:

For Vista 32-bit: C:\Program Files\Lumanate\LazerUsb

For Vista 64-bit: C:\Program Files (x86)\Lumanate\LazerUsb

Double-click on the application file (xlrtdiag.exe). This will bring up the Dell Xcelerator™ User Interface. To run the diagnostics, click on the "Run" button. The software will run a number of tests on the device and will report back the status. If the device is OK, a PASS message will be displayed. If the device FAILS the test, contact Dell technical support.

### <span id="page-9-4"></span>**Getting Help**

If the troubleshooting procedures in this document do not resolve the problem, please contact Dell Inc. for technical assistance by visiting the Dell Support Website at [support.dell.com](http://www.support.dell.com/) or calling 1-800-BUY-DELL.